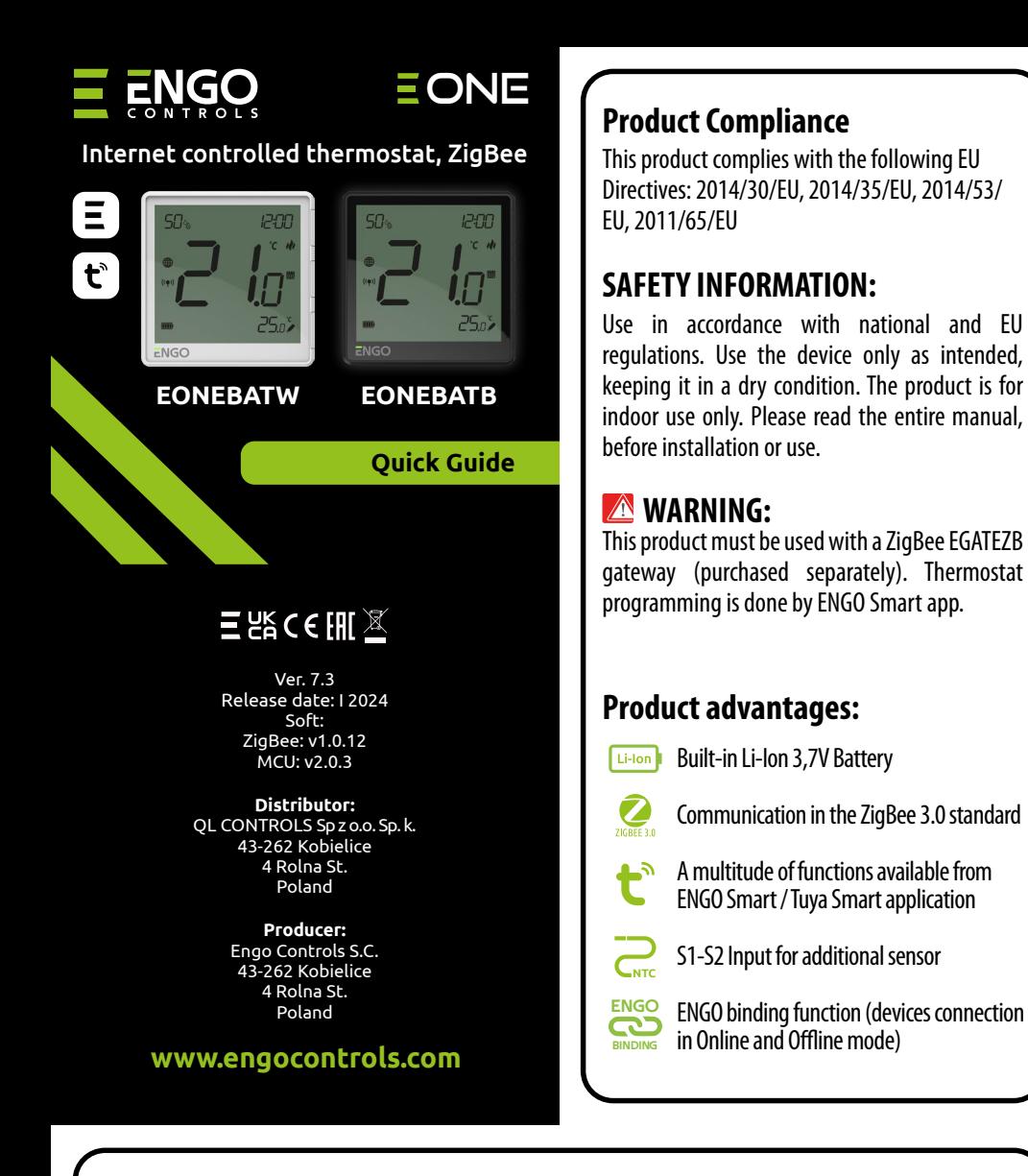

EONEBAT is a surface-mounted room thermostat which works over ZigBee technology. It has a built-in humidity sensor and a minimum/maximum setpoint temperature limiting function. The EONEBAT has the ability to work in heating or cooling modes. The unique feature of this thermostat is the possibility of wireless control over ENGO binding function. In order to have the ability to controll wirelessly, EONEBAT needs to be used with ENGO Smart / TUYA Smart mobile application and EGATEZB internet gateway (sold separately). "ENGO binding" function provides wireless and direct connection to the receivers (e.g. ECB62ZB control box, EMODZB module or EREL1ZB12A relay) over the EGATEZB gateway. After adding to the mobile app, thermostat offer more functions, e.g. push notifications or possibility of programming time schedules.

# **INTRODUCTION:**

#### **Technical Informations**

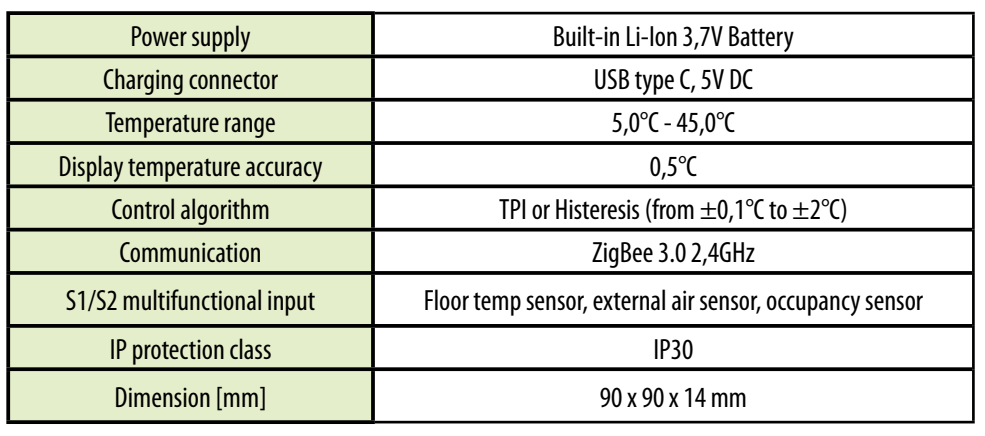

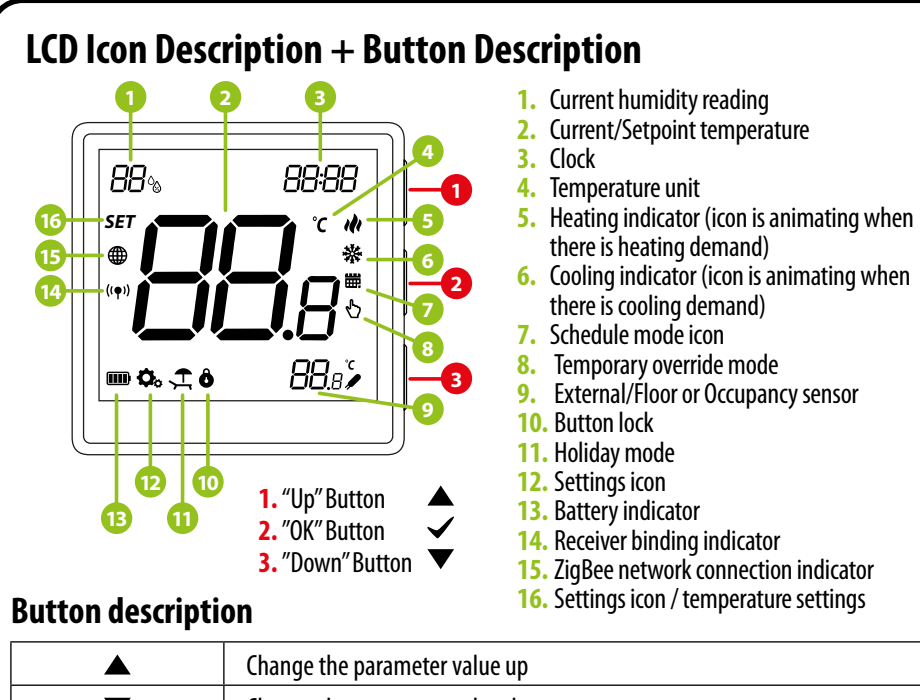

Make sure your router is within range of your smartphone. Make sure you are connected to the Internet. This will reduce the pairing time of the device.

Download the ENGO Smart app from Google Play or Apple App Store and install it on your smartphone.

#### **Installation thermostat in the app**

## **STEP 1** - DOWNLOAD **ENGO SMART** APP

Sign Up

 $4^{\circ}$ C

٤

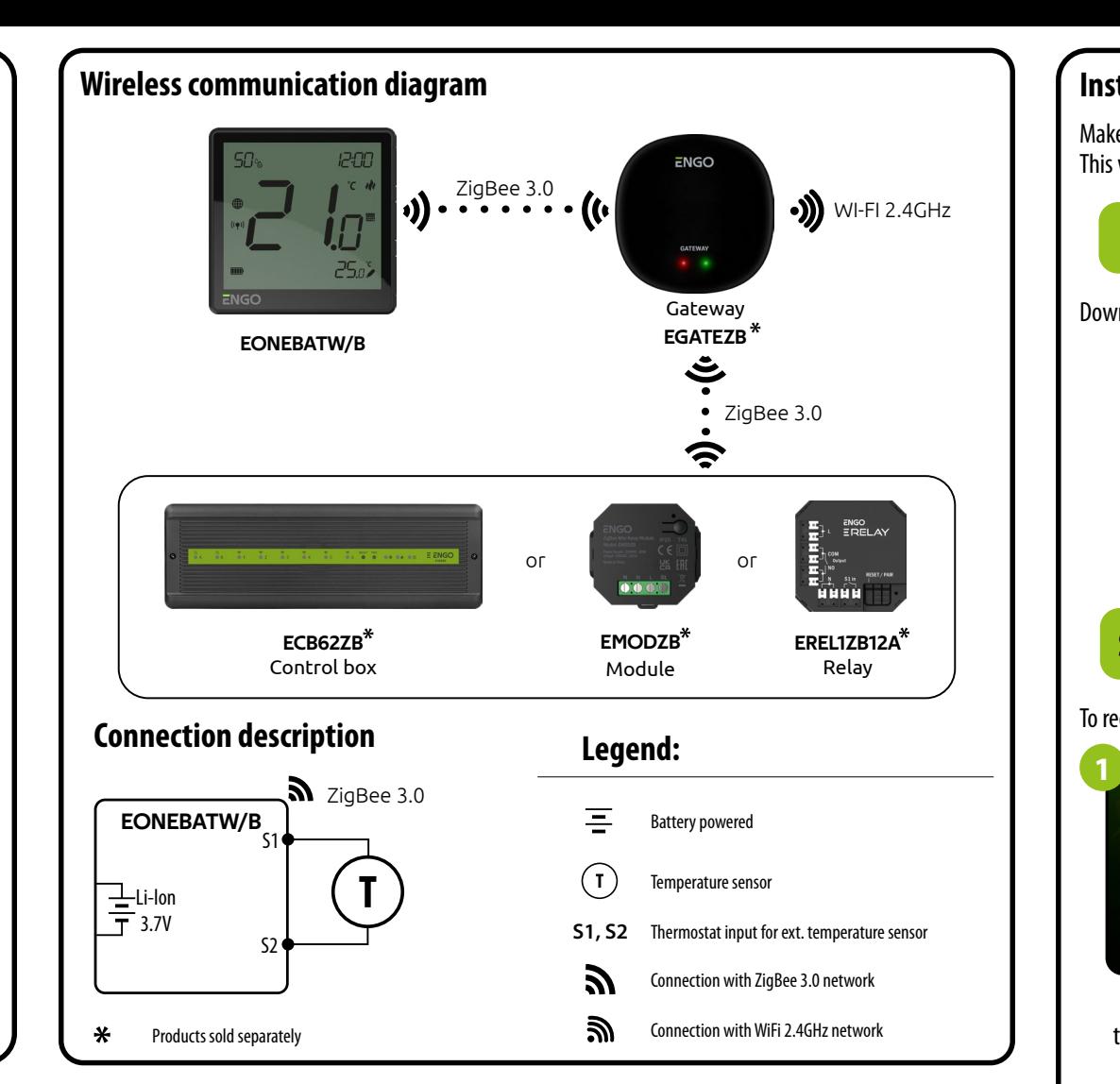

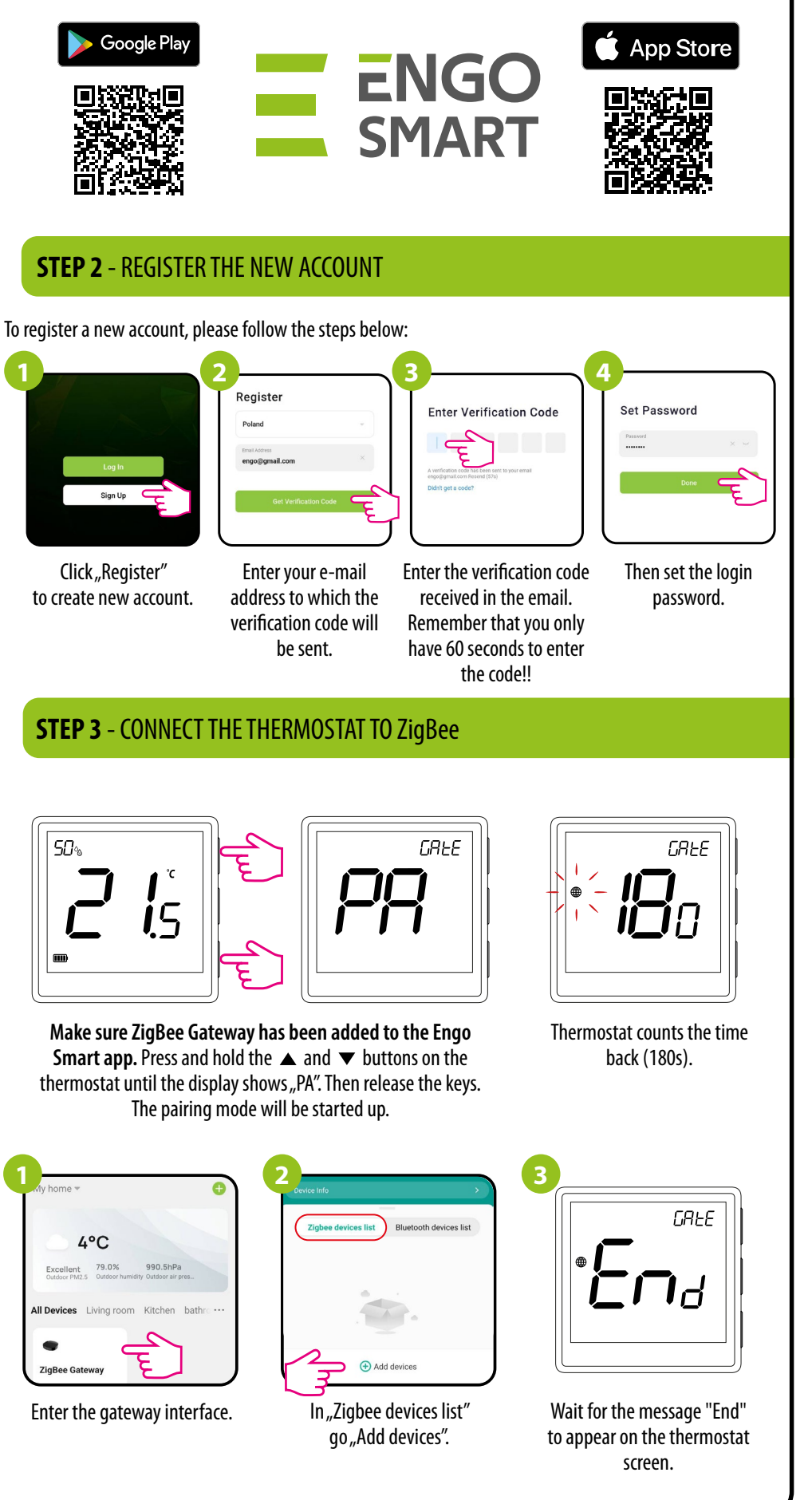

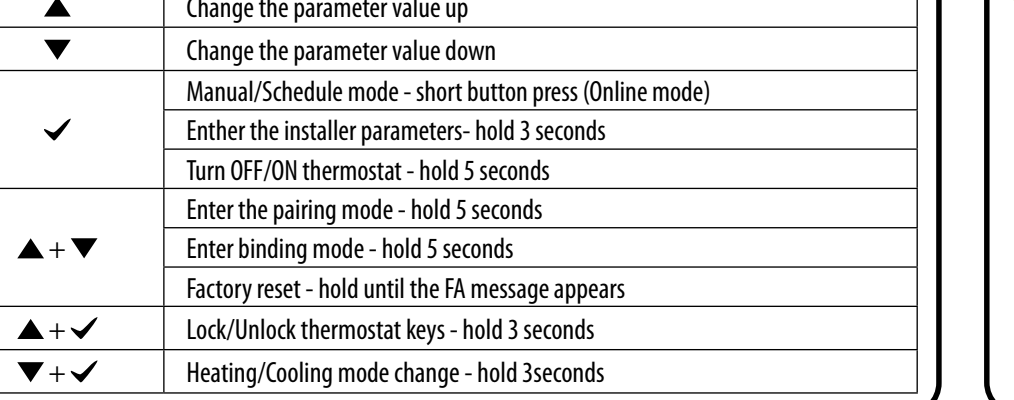

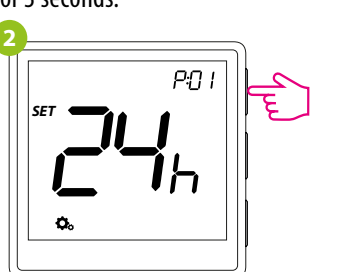

Use  $\triangle$  or  $\nabla$  . button to move between parameters. Enter the parameter by  $\checkmark$  . Edit the parameter using  $\blacktriangle$  or  $\nabla$ . Confirm the new parameter value with the  $\nabla$  button.

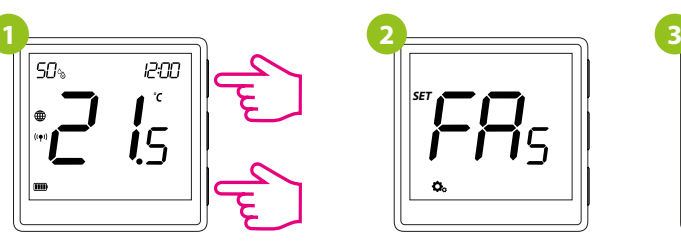

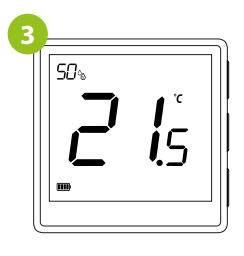

To RESET Thermostat to factory settings, hold down the  $\blacktriangle$  and  $\nabla$  buttons until the FA message appears. Then release the keys. Thermostat will restart, restore default factory settings and displays the home screen. The device will be removed from the ZigBee network you will need to add/pair it again.

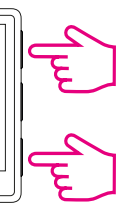

### **Factory reset**

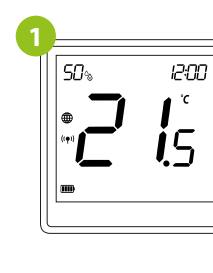

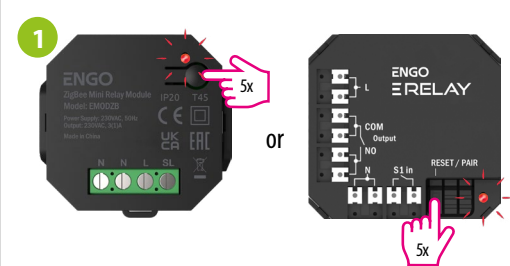

## **Binding** thermostat with the module/relay

To properly link thermostat with the module/relay first click quickly the button on the device 5 times. The LED diode will start flashing slowly on red, which means the device is in binding mode.

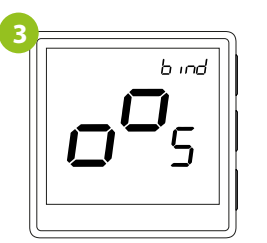

Release the keys, binding function process of linking thermostat with control box is active.

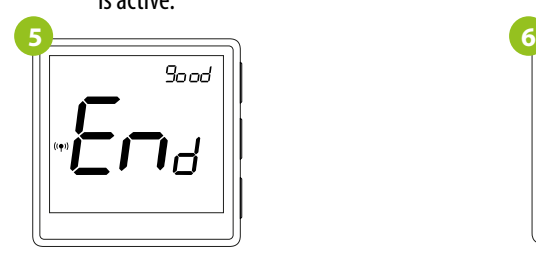

After successfull binding operation "End" message will be displayed. LED on the module will stop flashing.

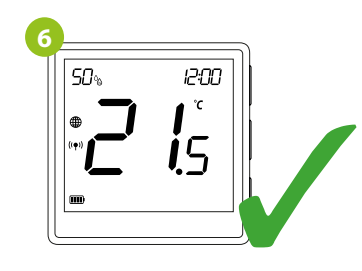

Both devices have been successfully linked. Thermostat displays the main screen, icon " $($ ( $\blacklozenge$ ) " appeared on the screen indicating connection with the receiver (module/relay in this case).

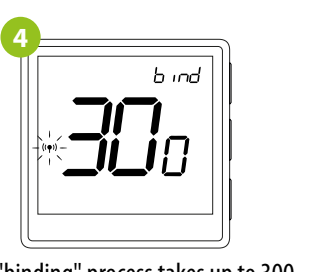

The "binding" process takes up to 300 seconds.

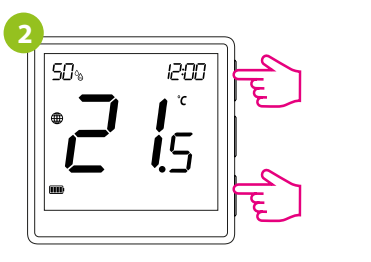

On the EONE thermostat, hold  $\blacktriangle$  and  $\nabla$ buttons until the "bind" message appears.

Make sure that the module/relay and thermostat are in the same ZigBee network (they are added to the same gateway EGATEZB).

> $\blacktriangle$  and  $\nabla$  buttons until the "bind"message appears.

 $50<sub>°</sub>$ 

To enter installer parameters press and hold  $\blacktriangledown$  button for 3 seconds.

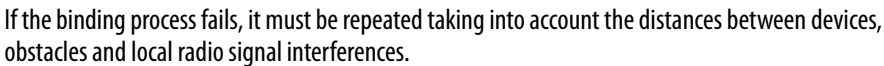

Radio range can be increased by Engo ZigBee repeaters.

screen, icon " (() " appeared on the screen indicating connection with the receiver (ECB62ZB in this case).

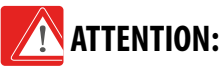

If the binding process fails, it must be repeated taking into account the distances between devices, obstacles and local radio signal interferences.

## **Remember:**

Both devices have been successfully linked. Thermostat displays the main **Remember:**

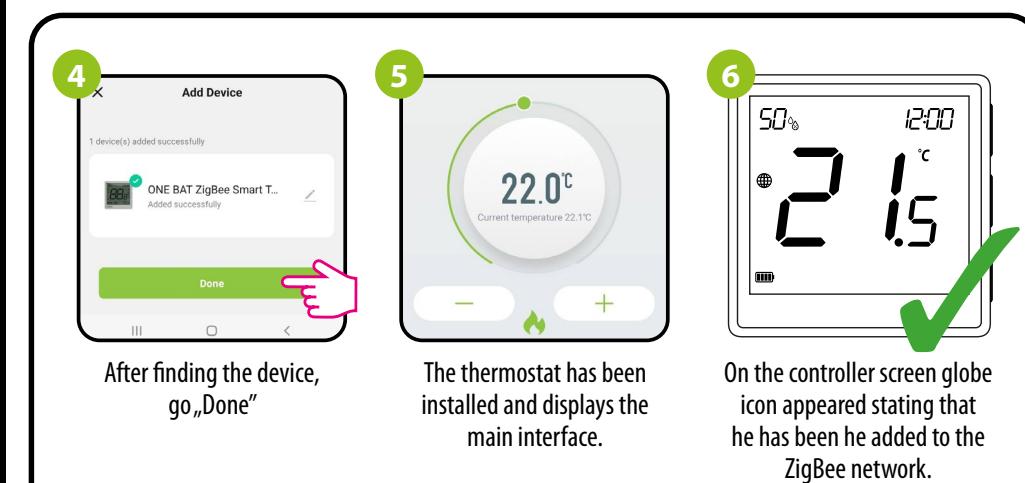

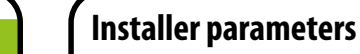

P01 Clock format

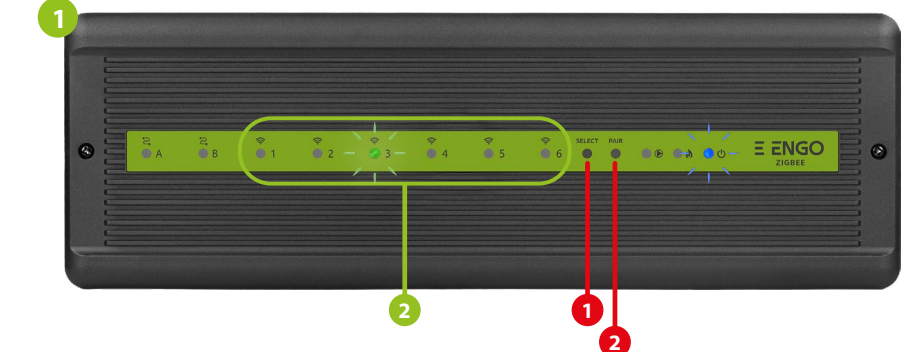

#### **Binding** thermostat with the **ECB62ZB** wireless control box

Make sure that the ECB62ZB control box and thermostat are in the same ZigBee network (they are added to the same gateway EGATEZB) and the POWER LED lights up blue.

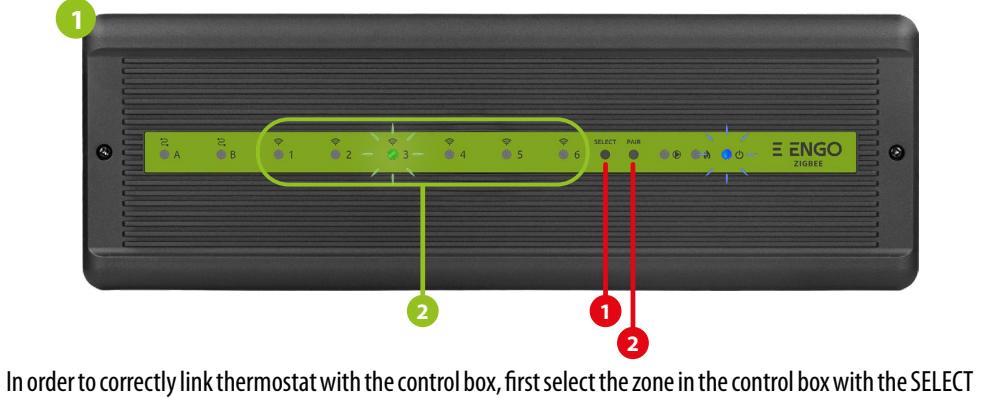

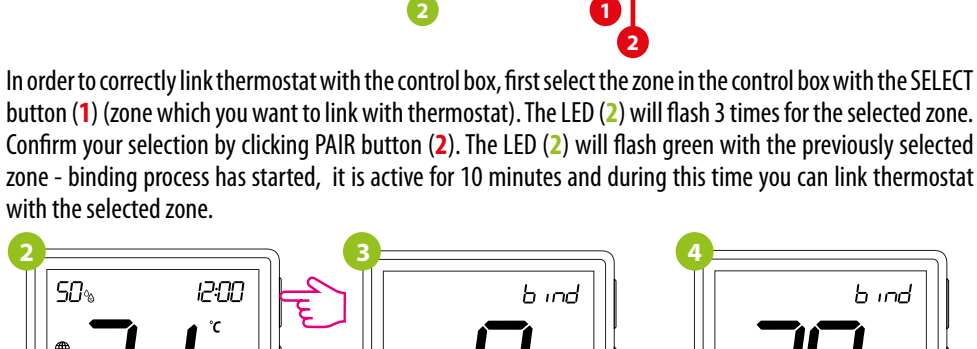

**5 6**

 $9$ and

 $i_{5}$ 

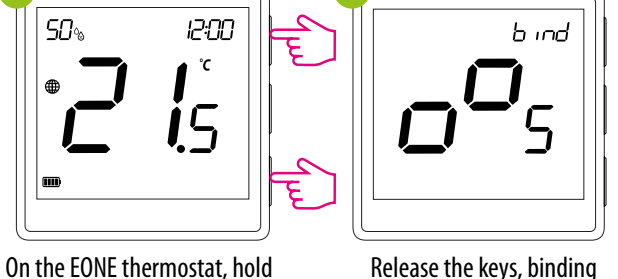

Release the keys, binding functionprocess of linking thermostat with control box is active.

 $50<sub>9</sub>$ **PM**  $^\circ\!{\rm C}$ 

After successfull binding operation "End" message will be displayed.

∙Ena

Radio range can be increased by Engo ZigBee repeaters.

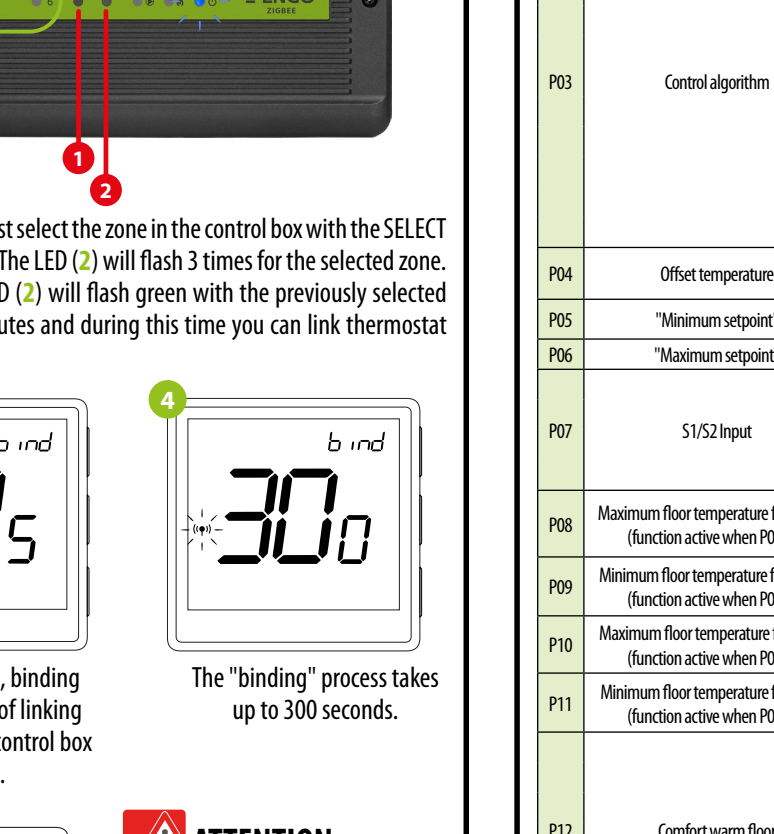

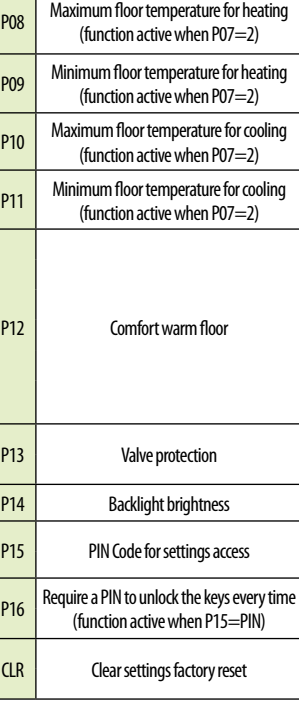

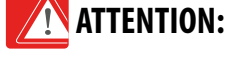

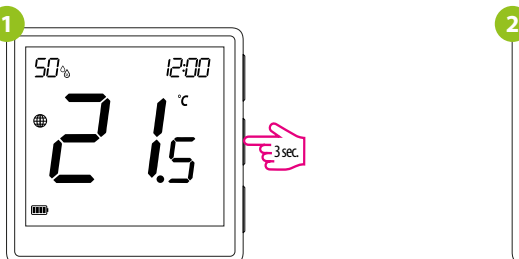

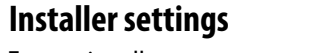

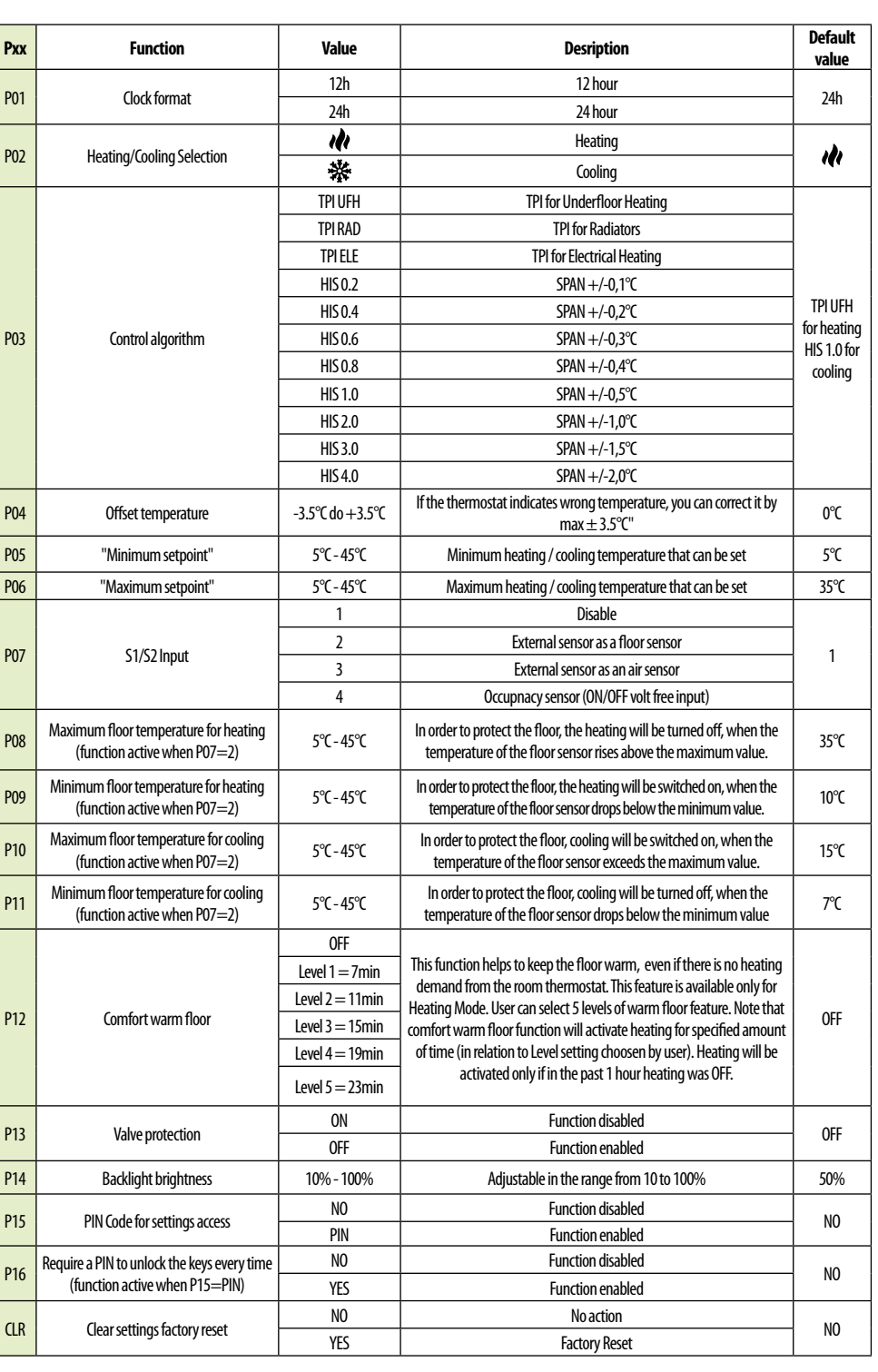